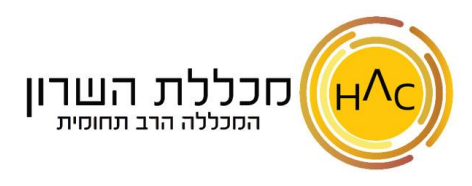

## **תרגיל 1 – יצירת מייל חדש**

- א. צרו הודעת מייל חדשה כאשר: בשדה **אל**: הזינו את כתובת המייל שלכם )זאת שכתובה מעל לתיקיות דואר נכנס, טיוטות וכו'( בשדה **נושא** : כתבו – **הודעה לדוגמה בתוכן המייל** : כתבו תוכן כרצונכם - עצבו את טקסט תוכן המייל כרצונכם
	- ב. שלחו את הודעת המייל
	- ג. בדקו כי אתם רואים את ההודעה בתיקיית **פריטים שנשלחו**
	- ד. בדקו במסך **הראשי**, בתיקיית דואר נכנס, שאכן קיבלתם את ההודעה ופתחו אותה